# LIASSE BIC REEL NORMAL

L'élaboration de la liasse est l'ultime étape à faire après la révision du bilan. Il convient donc d'avoir établi le calcul de l'IS dans le dossier de révision pour que votre liasse s'alimente automatiquement.

La majorité des informations sont reportées automatiquement, il reste toutefois quelques cases à compléter.

Il faut faire F5 après chaque modification pour qu'elle soit prise en compte.

Un conseil, garder la balance générale ouverte, cela vous aidera à compléter votre liasse.

Les pages qui n'apparaissent pas dans cette notice sont des pages peu ou pas concernées par nos clients. Cela ne vous dispense pas d'être vigilant en cas de dossier atypique.

La liasse se trouve dans l'onglet Résultats, Liasse fiscale. Si la fiche client est bien paramétrée, seule la liasse correspondant à votre société est disponible. Pour l'ouvrir et l'alimenter, il convient de cliquer sur infos compl

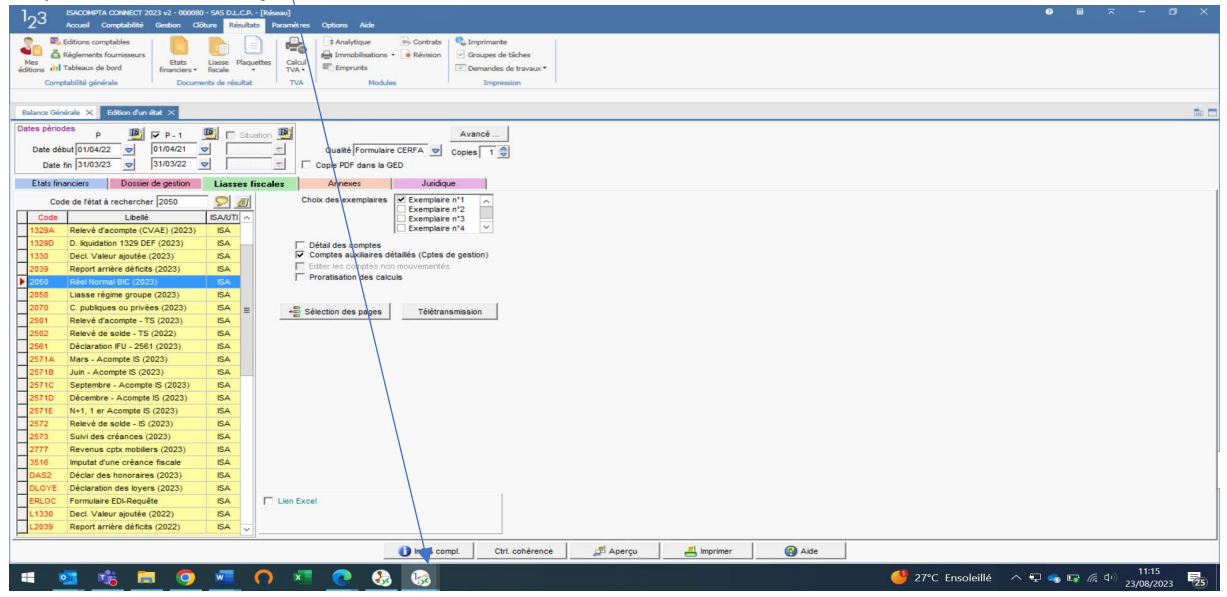

Cette page est à laisser vierge, sauf besoin d'une édition provisoire. Attention, le format « Autre » peut être automatiquement alimenté par l'édition « projet » des comptes annuels

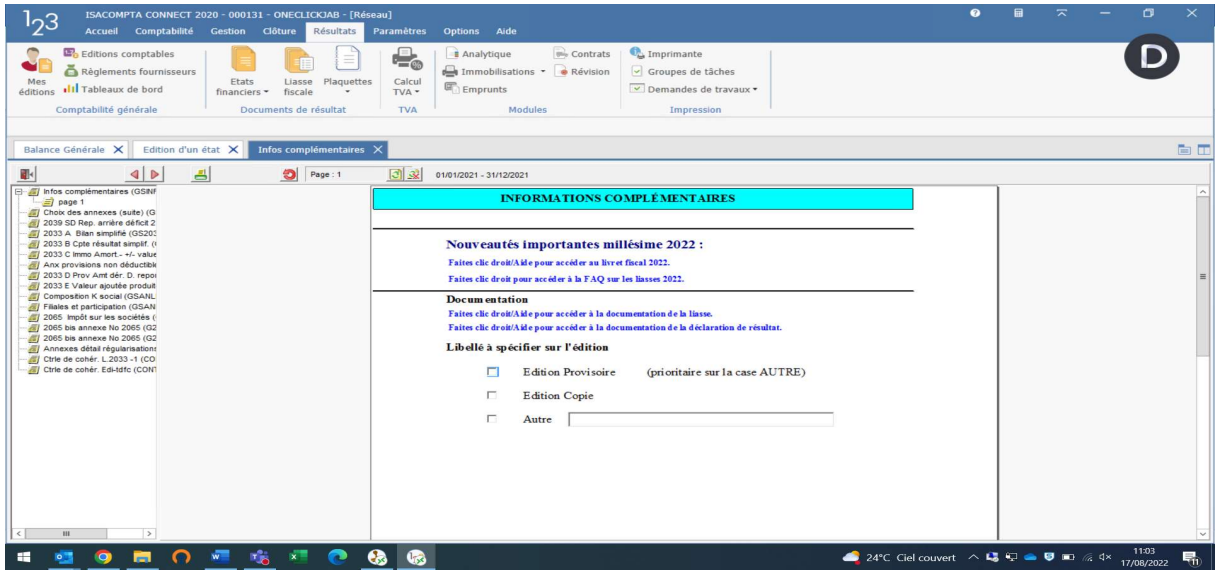

## Cases à compléter  $\searrow$

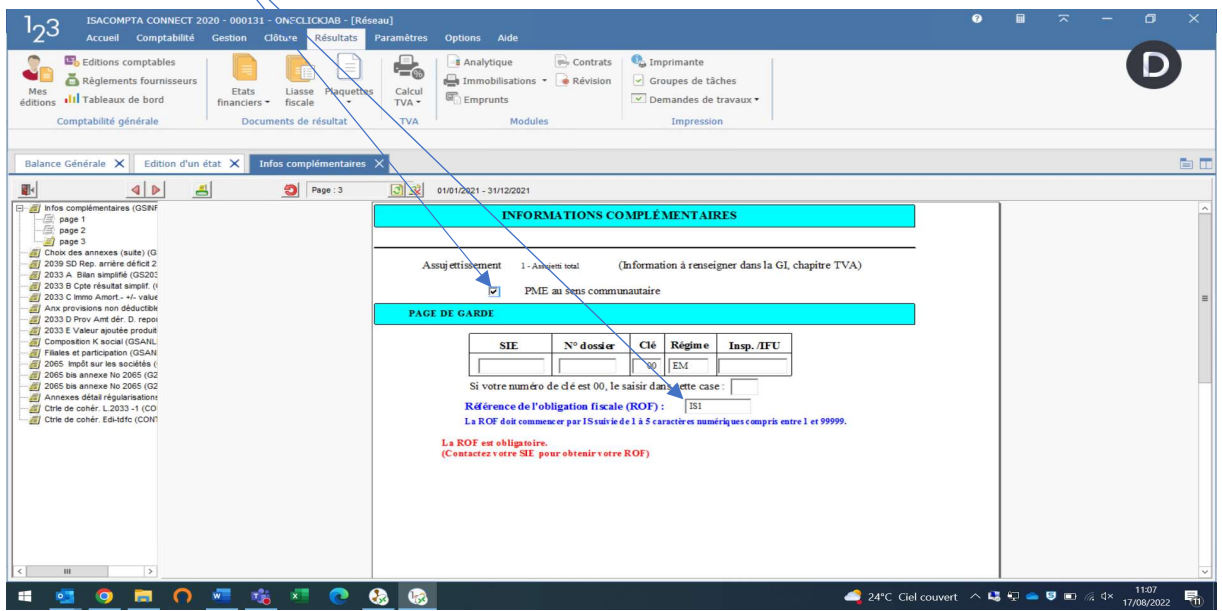

La case télétransmission est automatiquement remplie si la fiche client est à jour.

En cas de 1<sup>er</sup> exercice ou de cessation d'activité, pensez à cocher cette case, à mettre le code et la date d'arrêt.

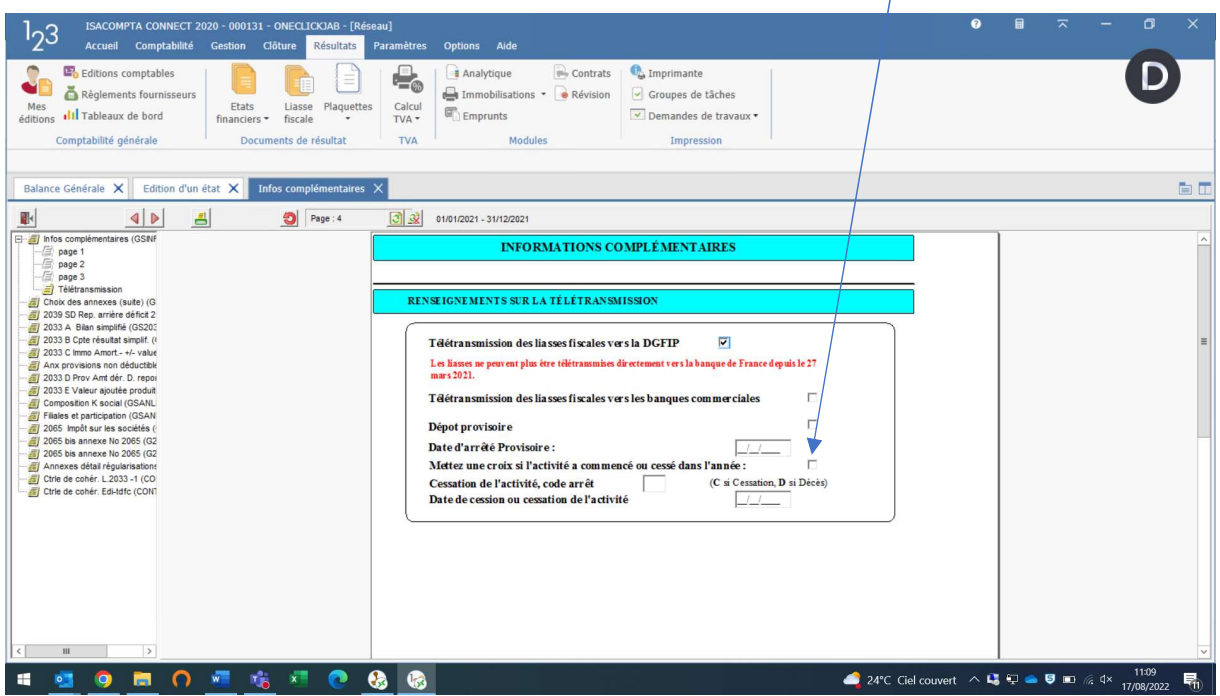

Dans les annexes, par défaut, vous n'avez pas à modifier le paramétrage de sélection. Toutefois, selon la situation de votre dossier, c'est dans ces pages que vous allez pouvoir sélectionner les pages spécifiques : crédit d'impot, taux réduit d'IS, exonérations….

Voici celles le plus susceptible de vous concerner :

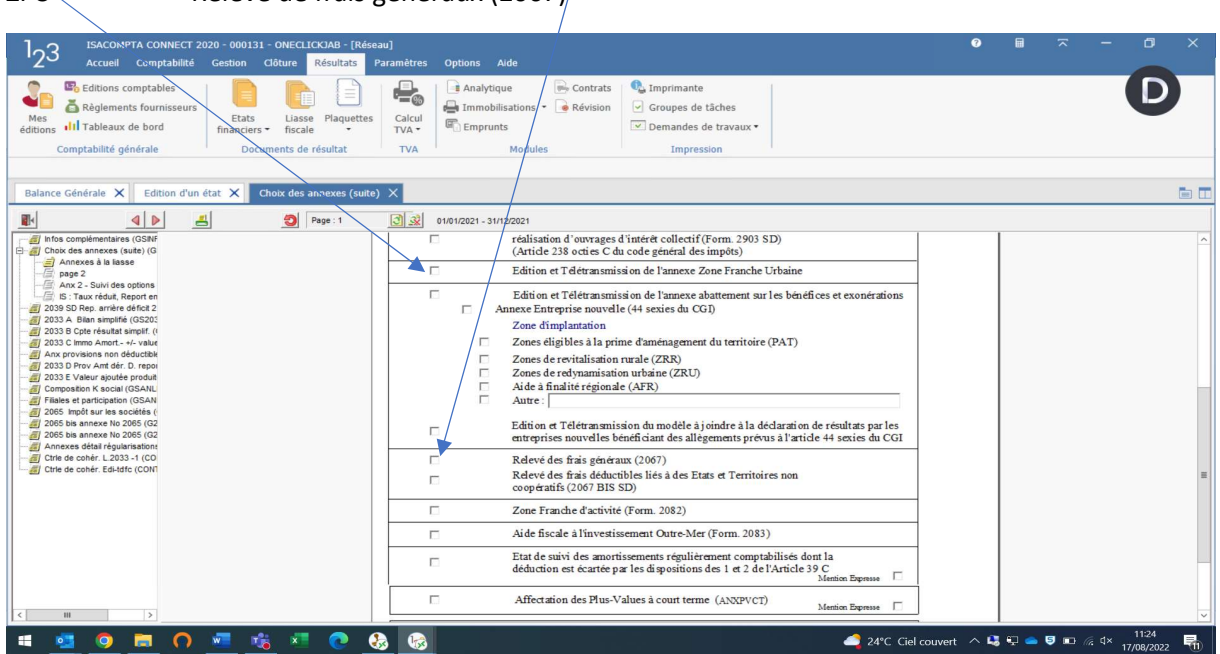

## ZFU Relevé de frais généraux (2067)

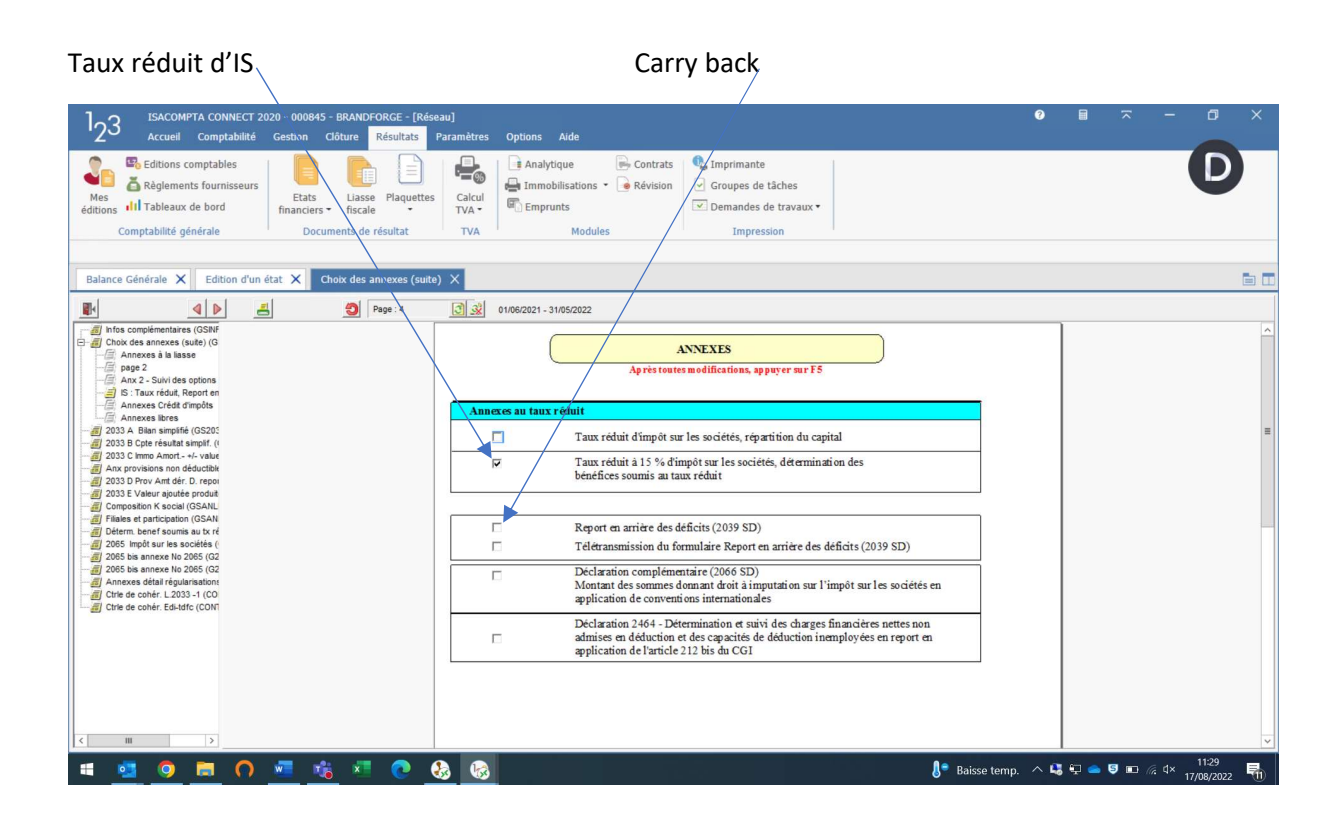

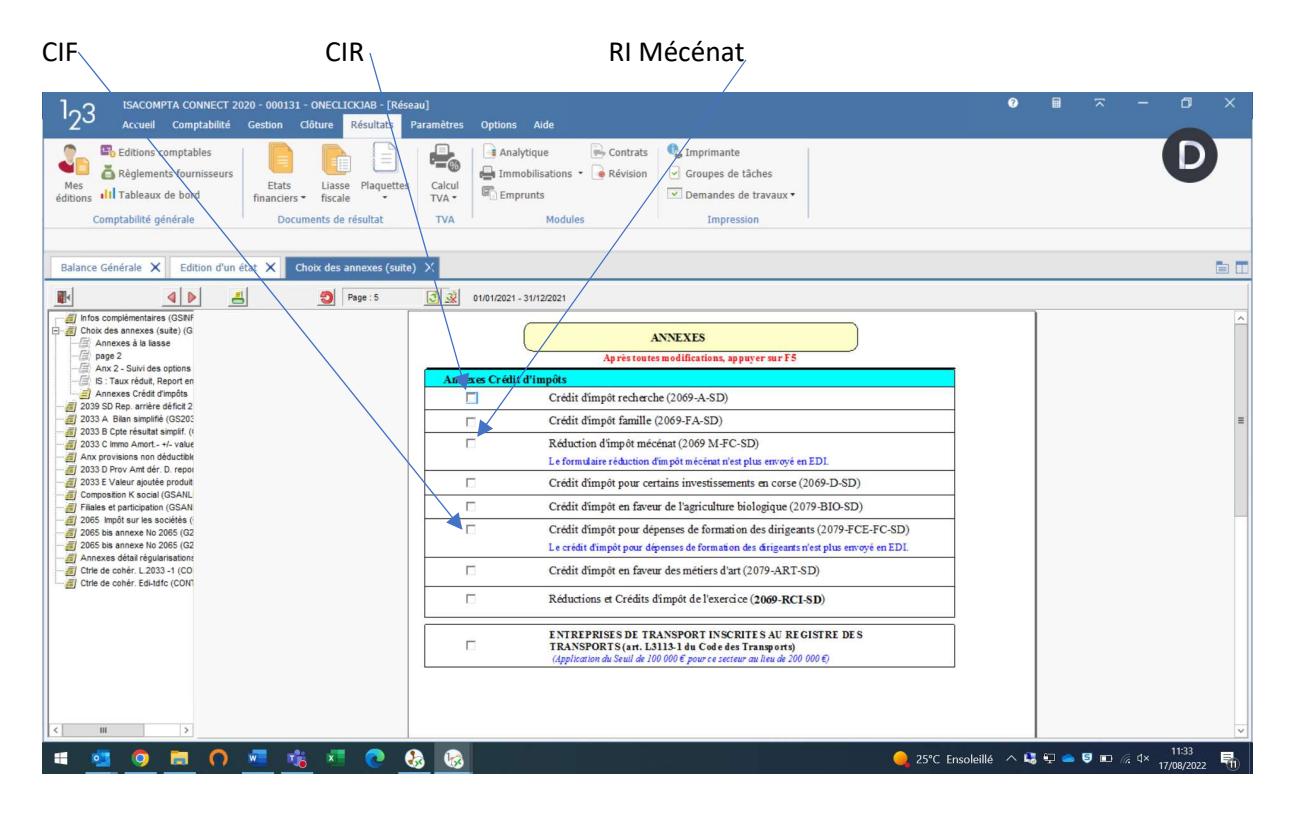

#### 2050 : Actif du bilan. Rempli automatiquement.

Il faut éventuellement renseigner les créances à plus d'un an (généralement les clients douteux) et

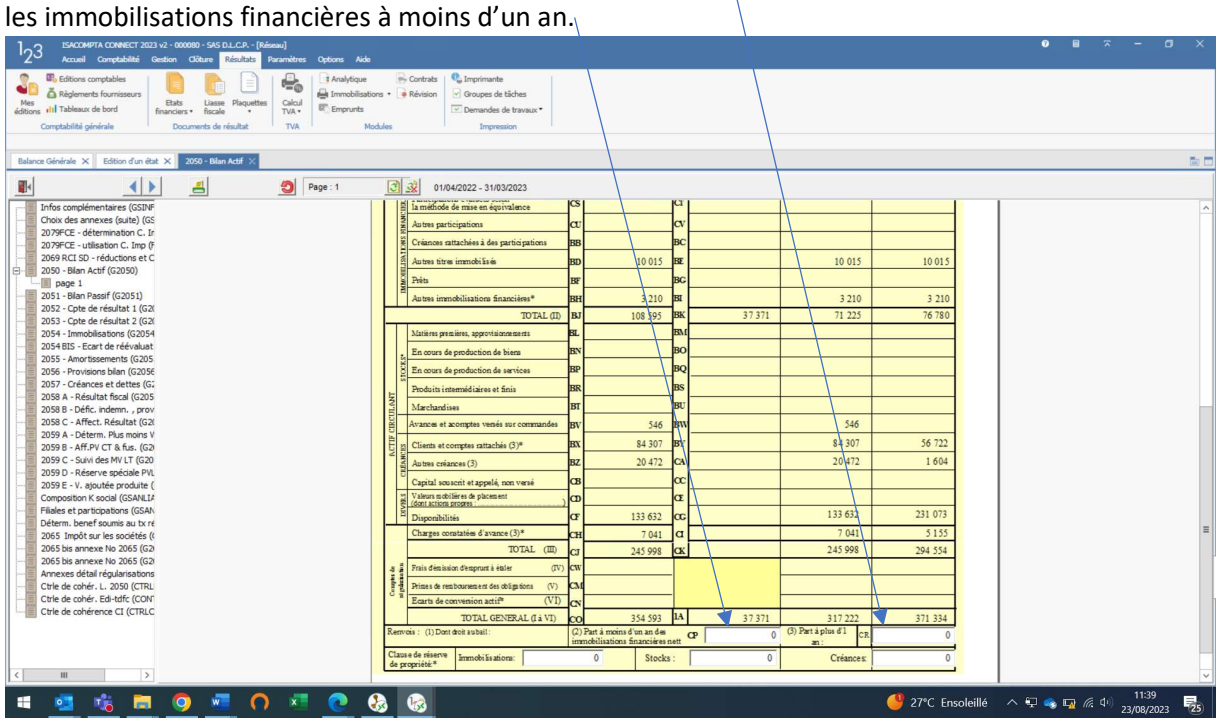

2051 : Passif du bilan, RAS.

2052 : Compte de résultat. Si concerné, il convient de ventiler le CA exportation/intracommunautaire. Cela peut éviter des contrôles TVA inutiles de la part du SIE…

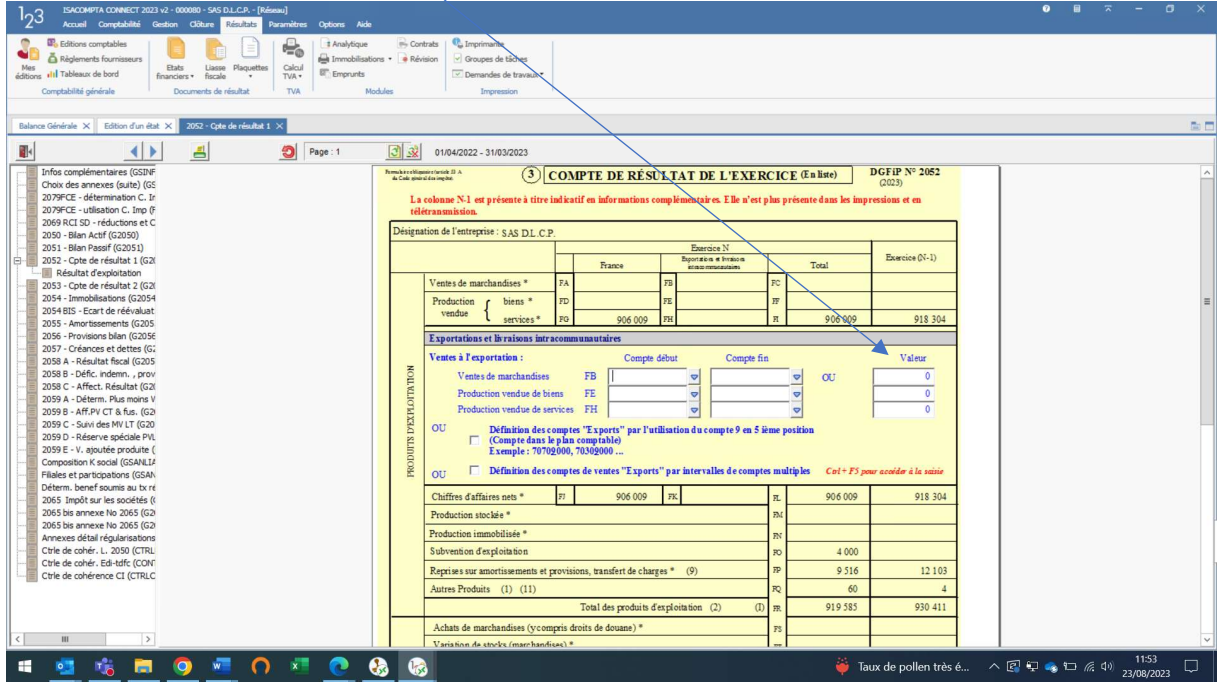

2053 : CR suite, il faut détailler les produits et charges exceptionnels.

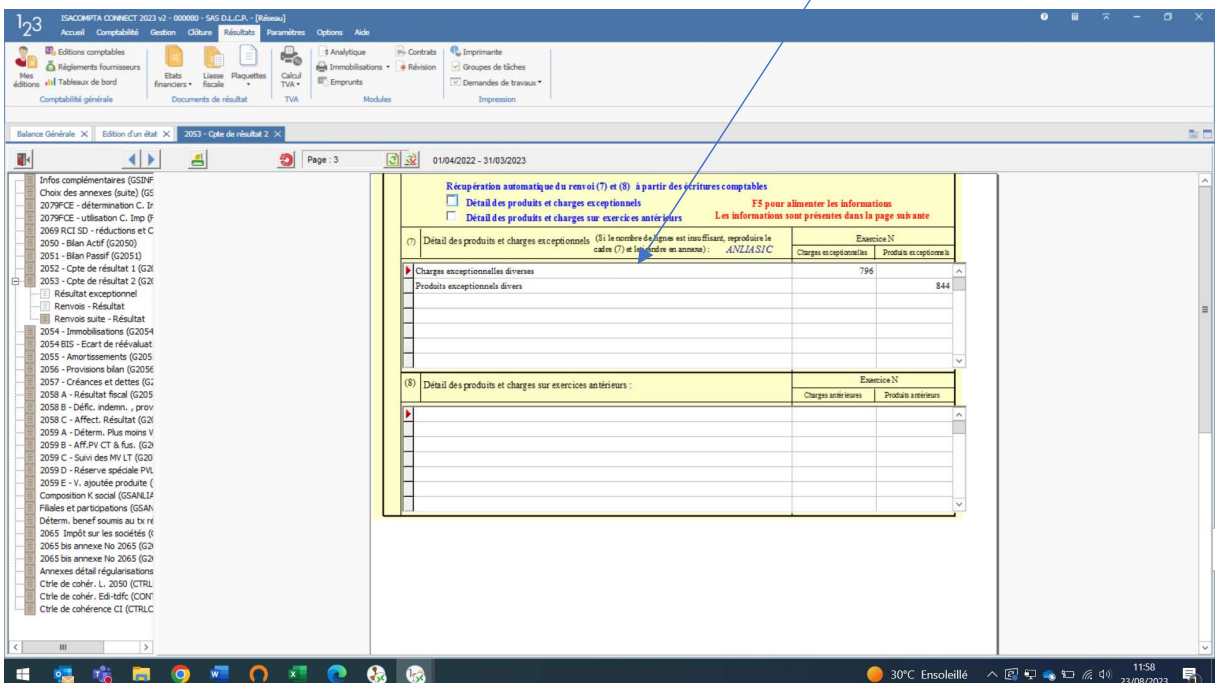

2054 : détail des immobilisations, RAS

2055 : détail des amortissements, RAS

2056 : provisions : les provisions passées au bilan sont reprises dans le tableau. S'assurer que les sommes sont correctement reprises.

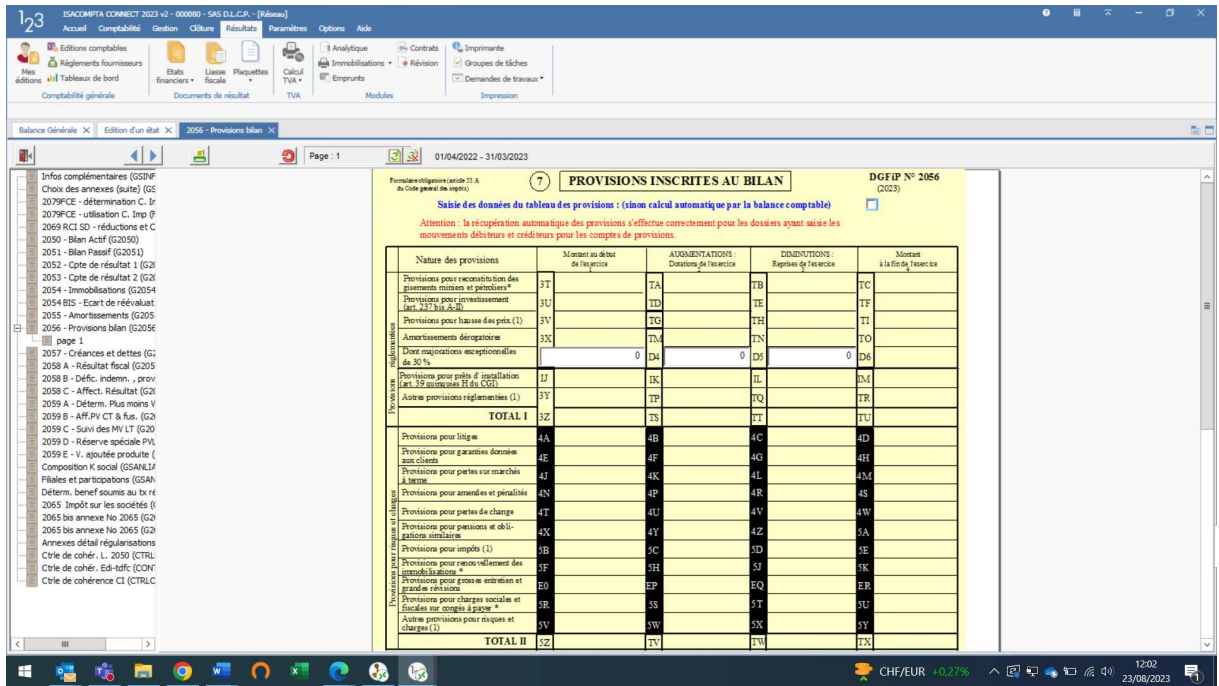

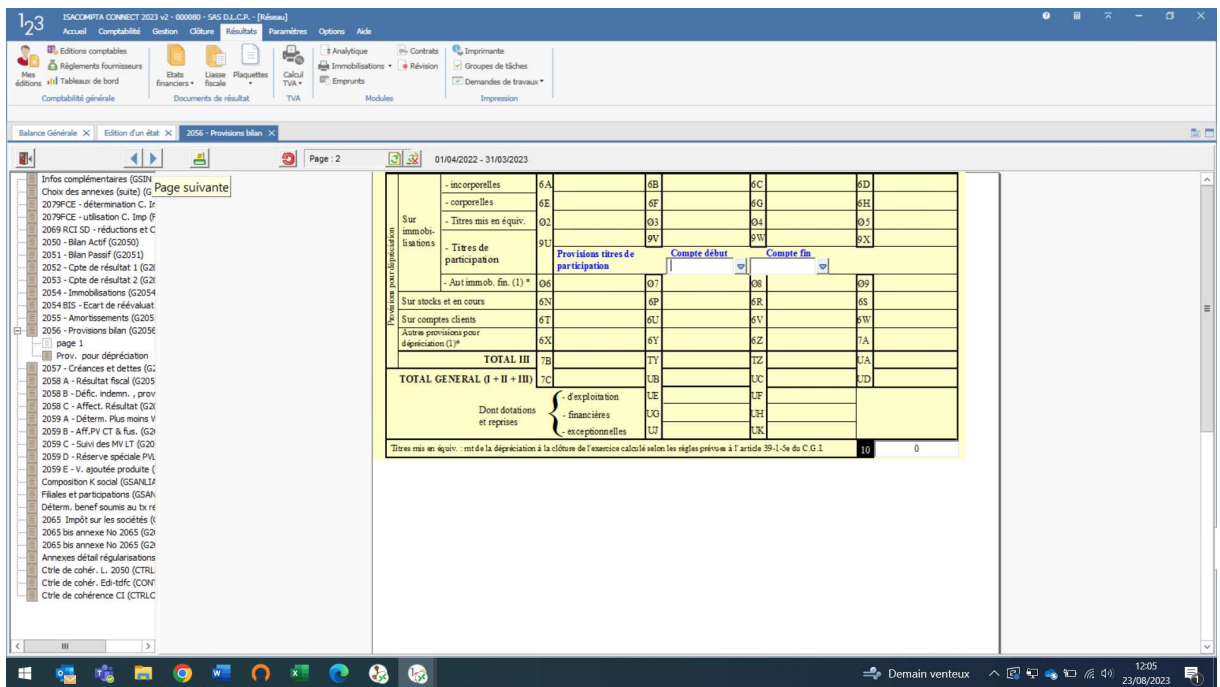

2057 : Etat des créances. Il faut renseigner les créances à plus d'un an et le suivi d'éventuels prêts consentis.

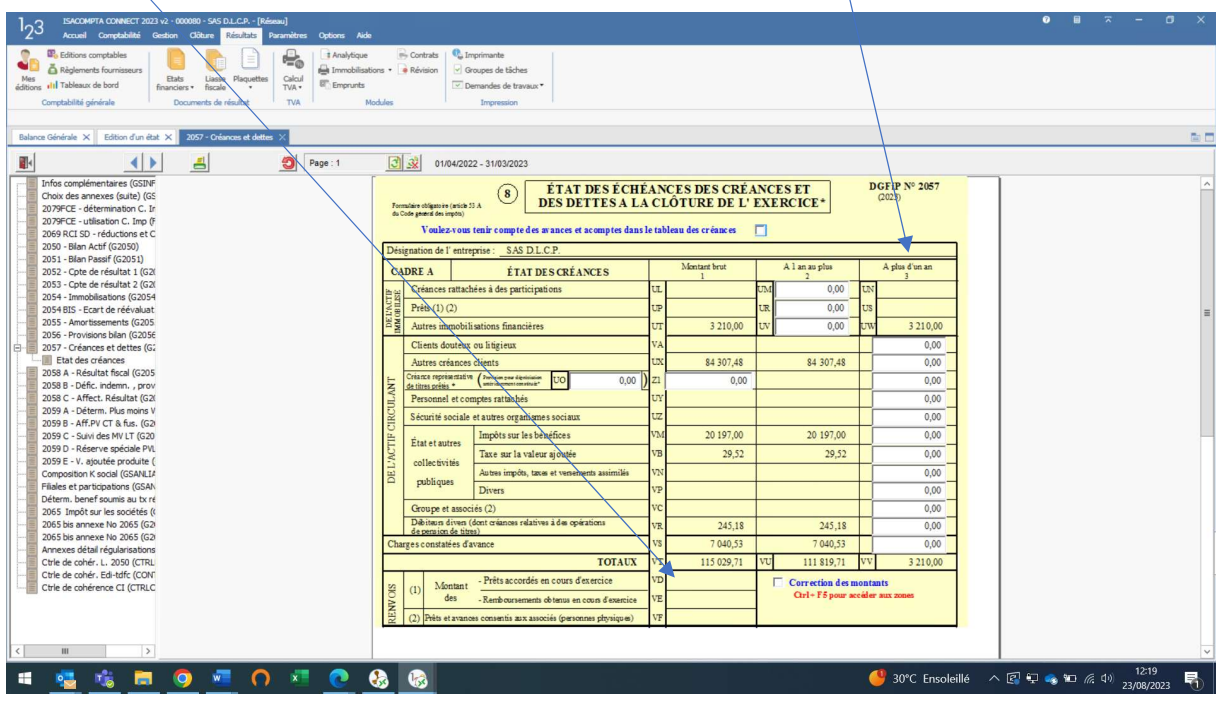

Etat des dettes. Il faut renseigner les dettes à plus d'un an (voire plus de 5 ans pour les emprunts), ainsi que le suivi des prêts obtenus dans l'année.

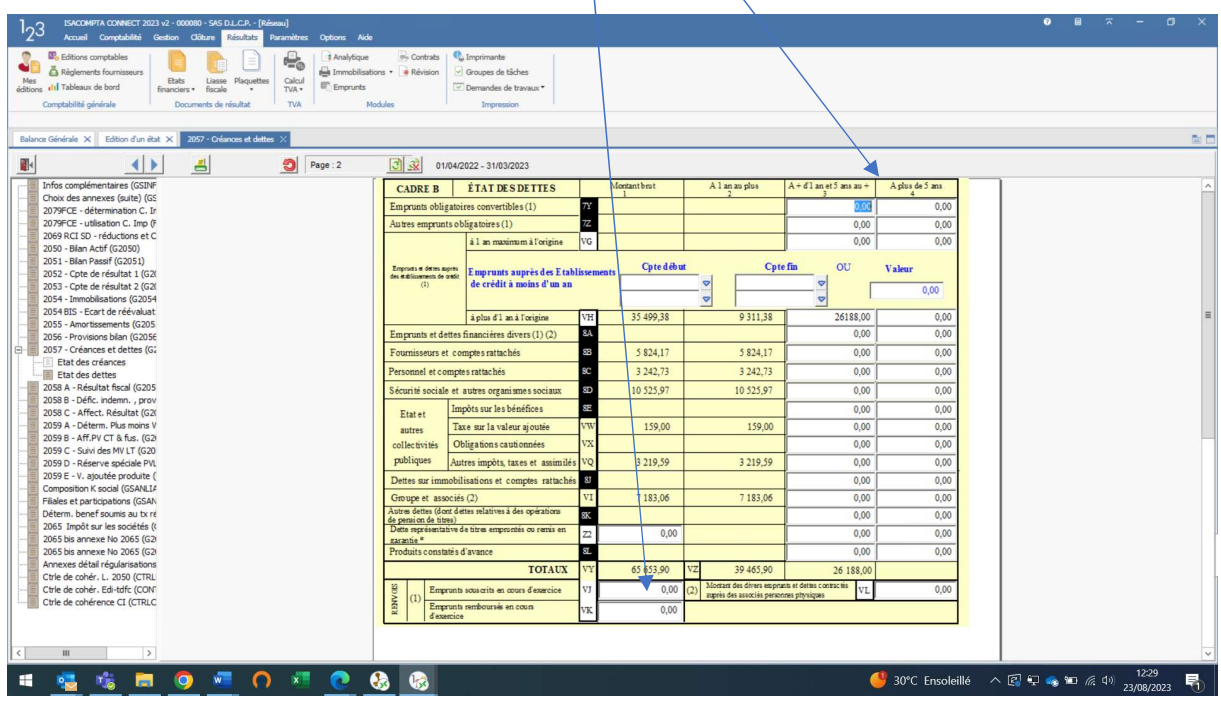

2058A : calcul du résultat fiscal. Il est automatiquement rempli par la fiche de calcul du résultat fiscal du dossier de révision.

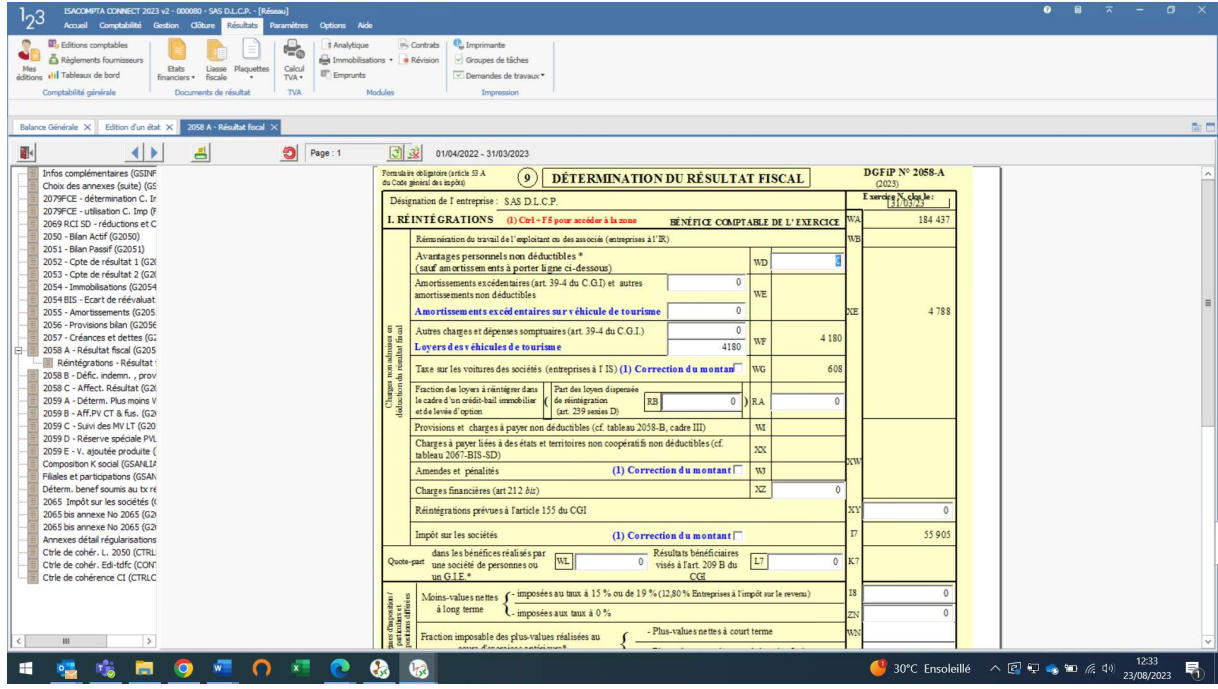

Bien s'assurer que le déficit fiscal antérieur est déduit et que le résultat fiscal est correct,

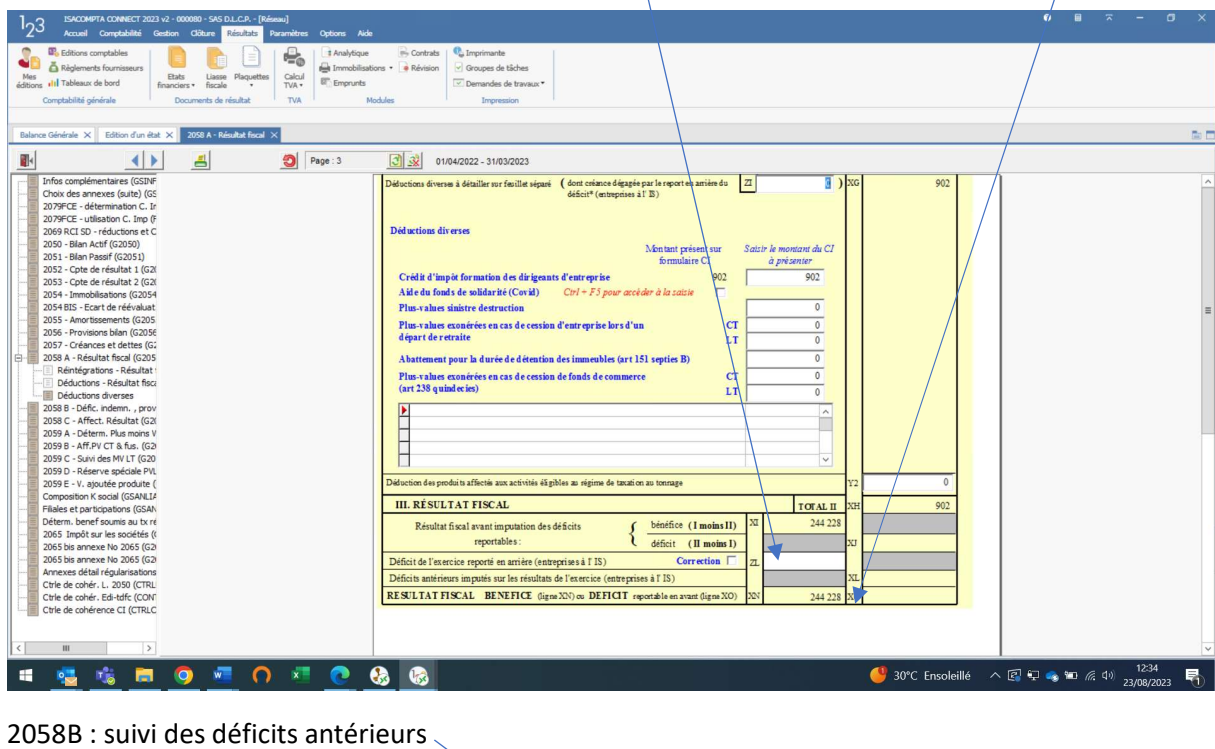

 $\overline{\phantom{a}}$ 

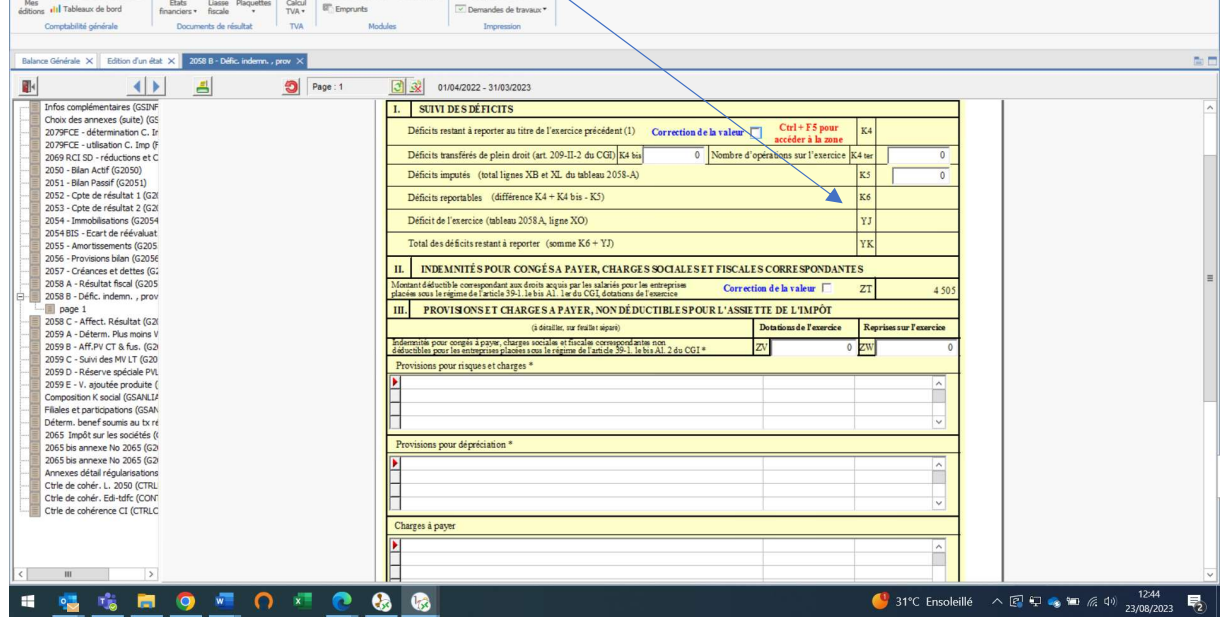

2058C : affectation du résultat : il faut ventiler le résultat N-1 selon le PV d'AG

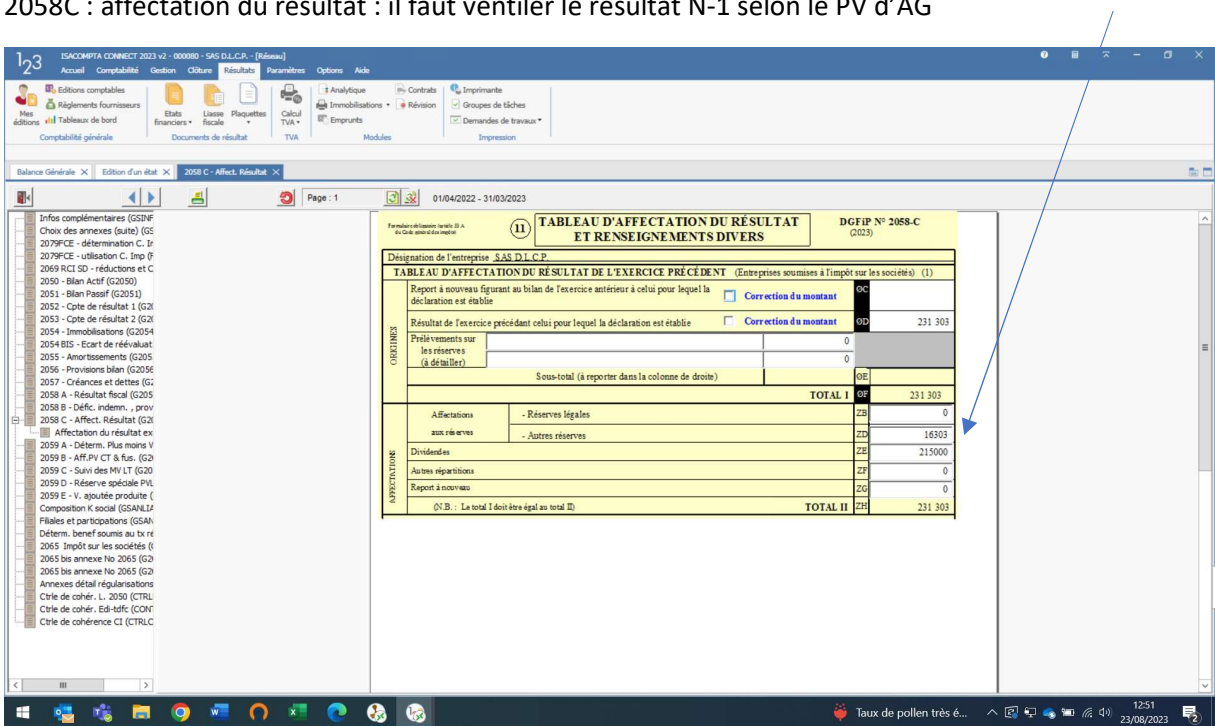

Si le dossier possède des contrats de crédits baux mobiliers ou immobiliers, il conveint d'indiquer les engagements

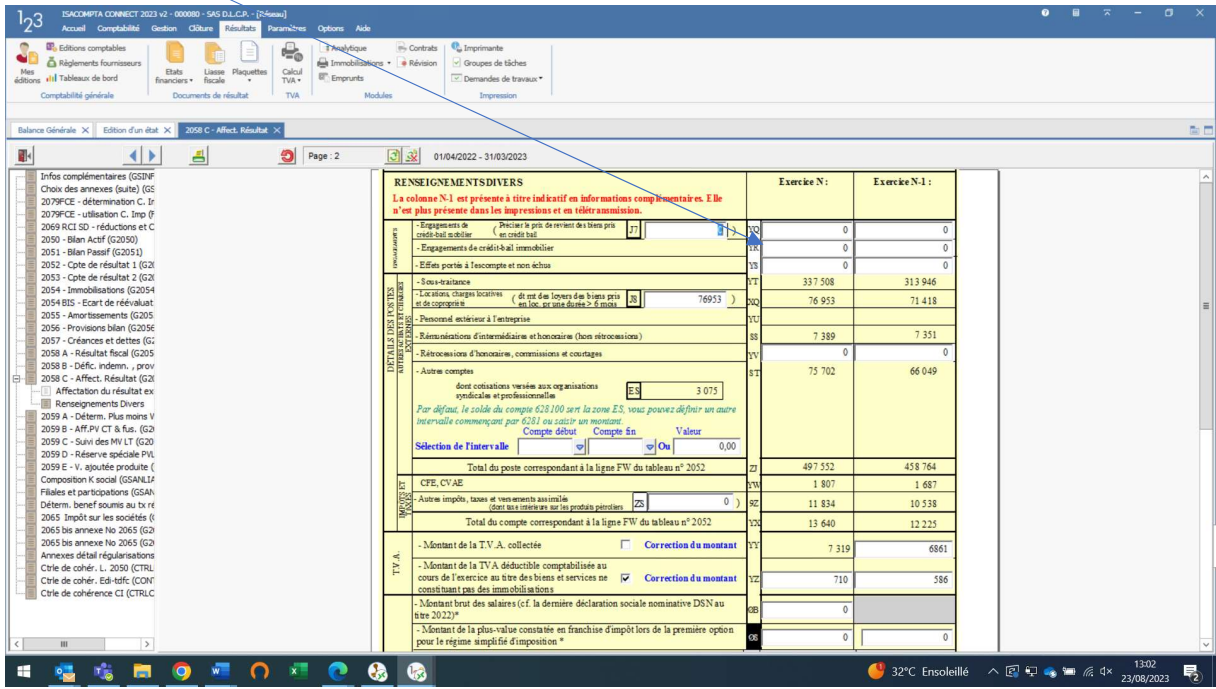

2059A Détail des plus et moins values

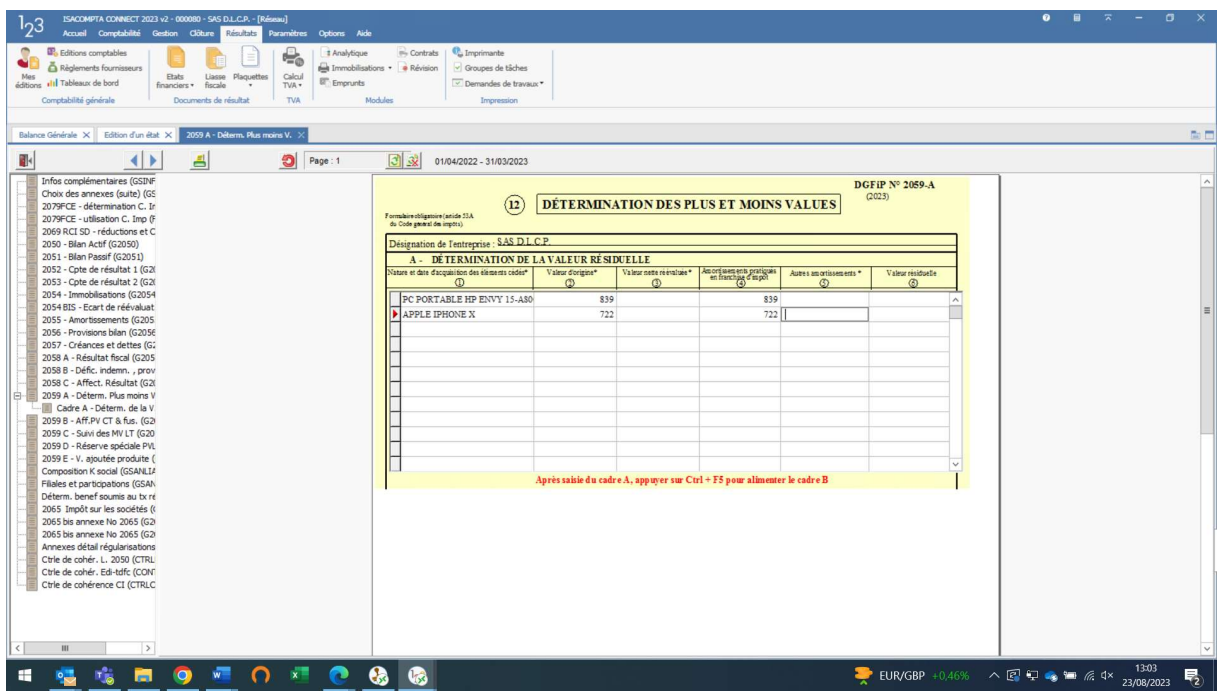

2059E : contrôler la cohérence du CA (791000 à retraiter ?) et renseigner si besoin la case Mono établissement (99% de nos clients) et le nombre de salariés.

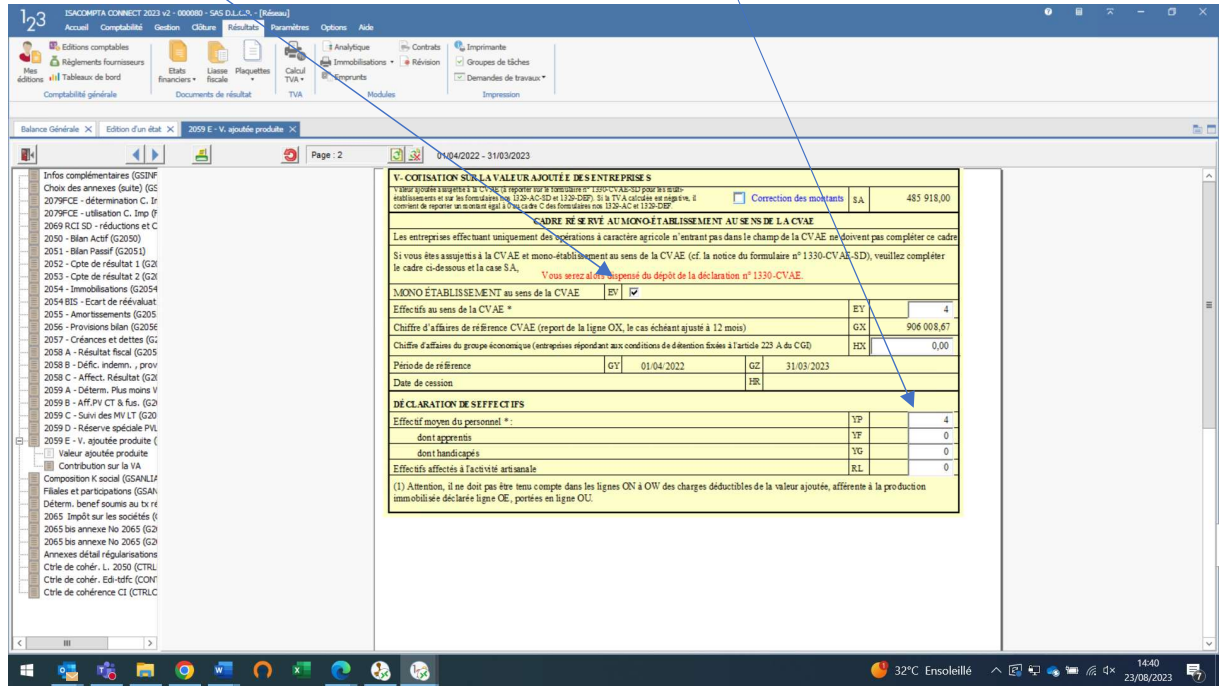

L'intérêt de cocher cette case « Mono établissement» (à ne faire que si la société n'a pas d'établissement secondaire et qu'aucun de ses salariés ne travaillent plus de 3 mois hors de l'entreprise) est qu'il dispense de l'obligation de déclarer la 1330CVAE en mai.

Composition K social : s'assurer du bon report des associés

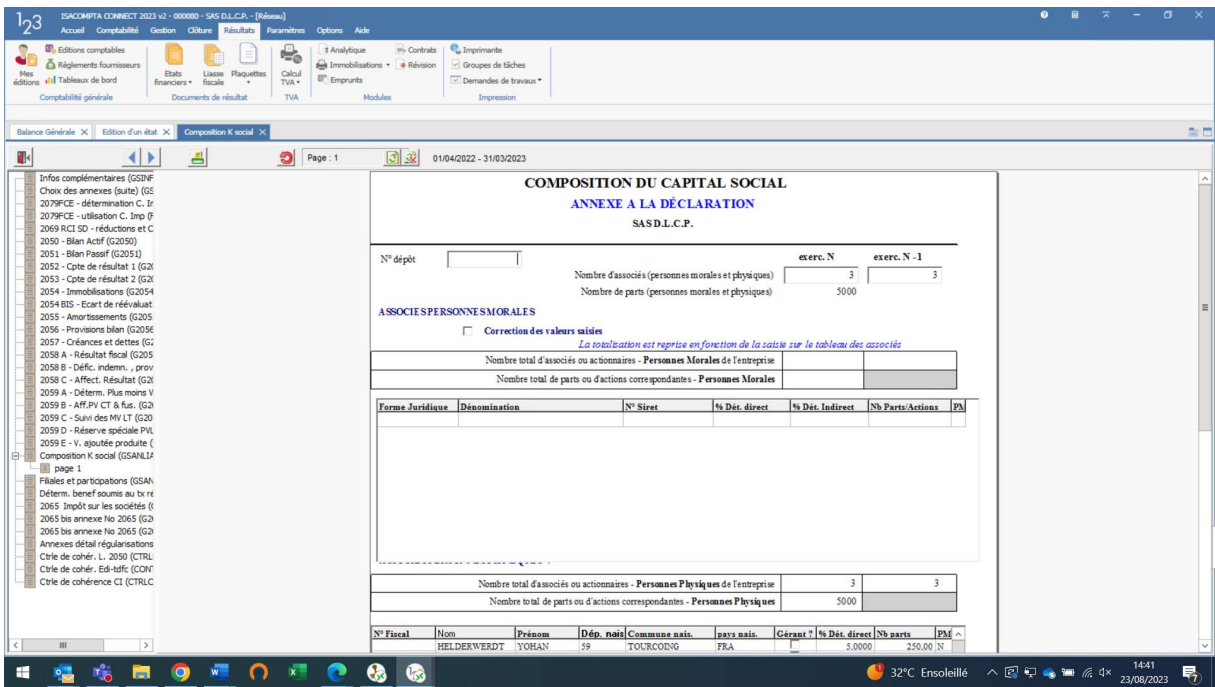

Filiales et participations à compléter si concerné :

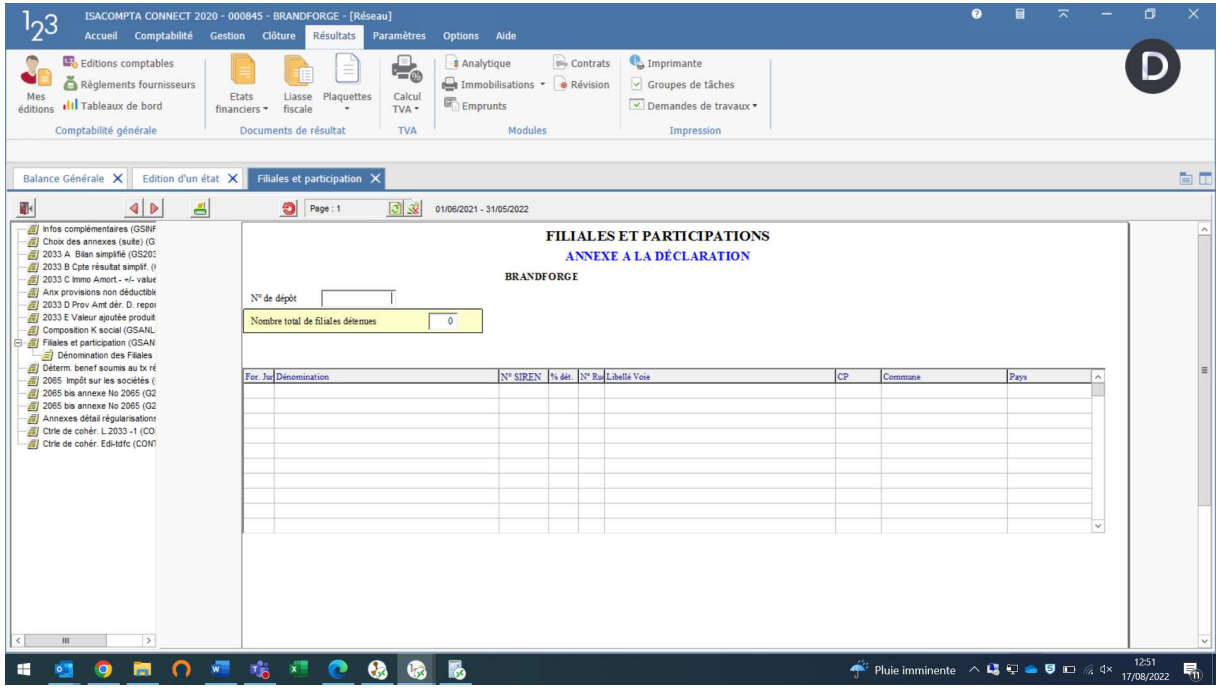

#### IS : 2065 : contrôler la bonne répartition du résultat fiscal

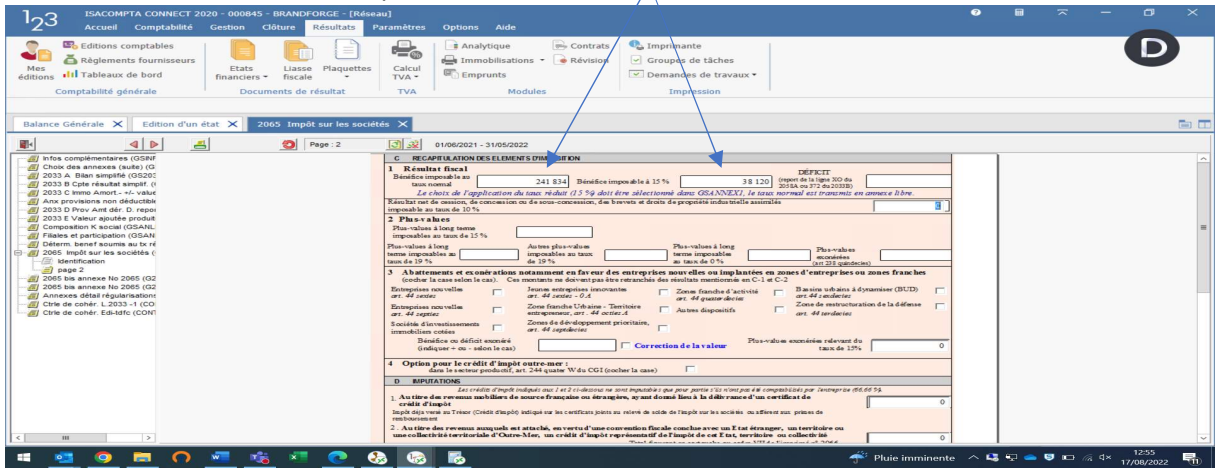

et si concerné, renseigner les plus values et la base de CRL

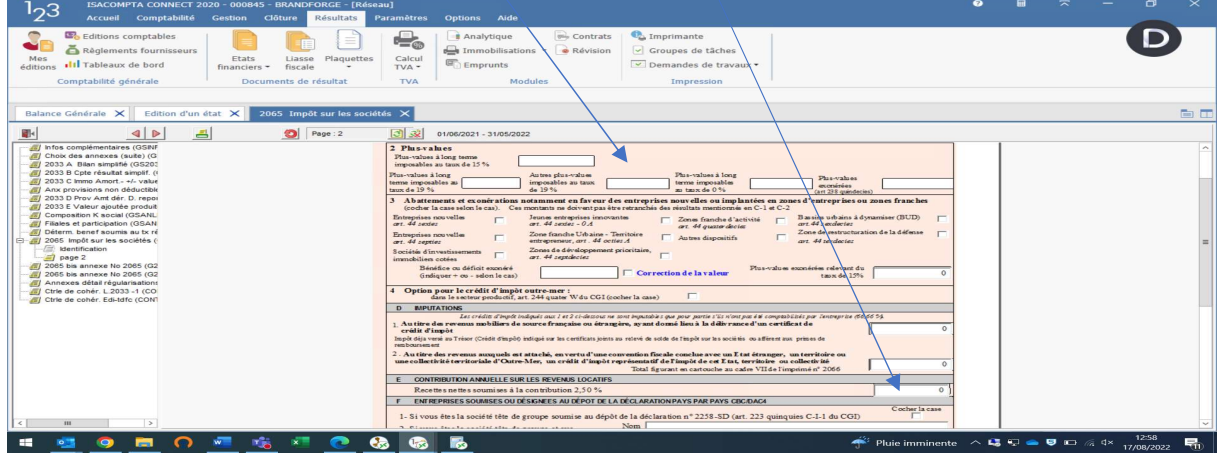

# Compléter les éléments suivants :

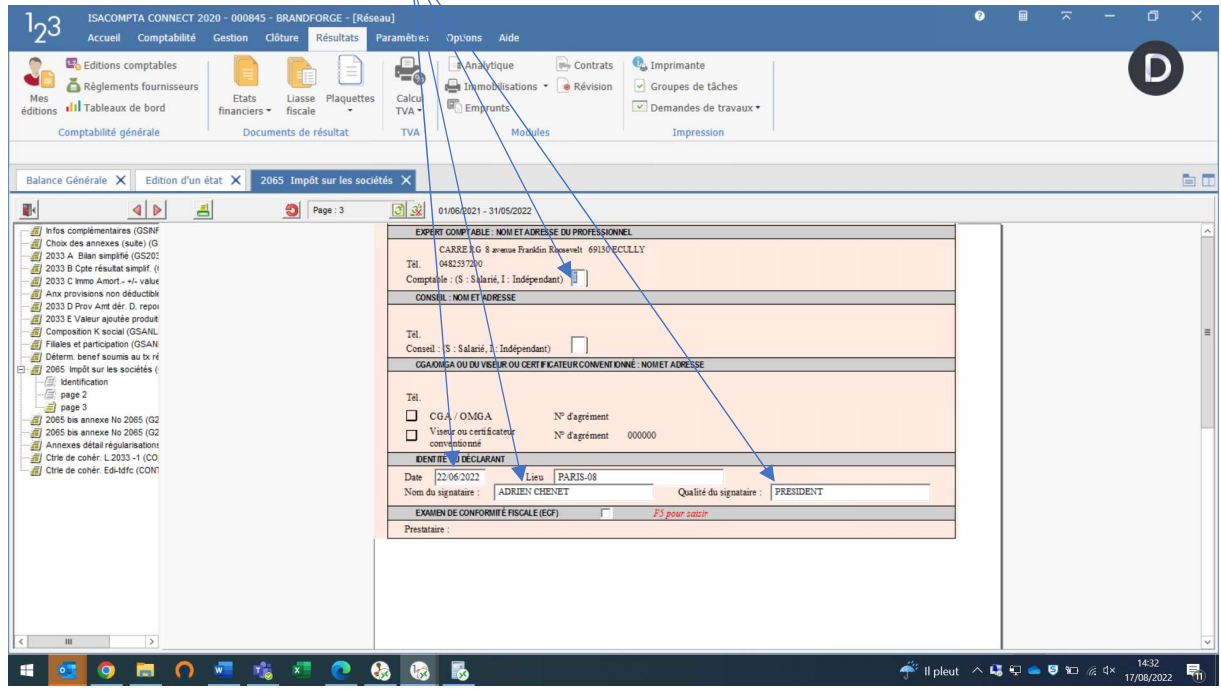

Pour rappel, Président en SAS et Gérant en SARL ou SCI

Si distribution de dividendes, remplir la 2065Bis correspondante. Mettre le dividende brut puis le reporter sur la ligne des revenus distribués éligibles à l'abattement des 40%

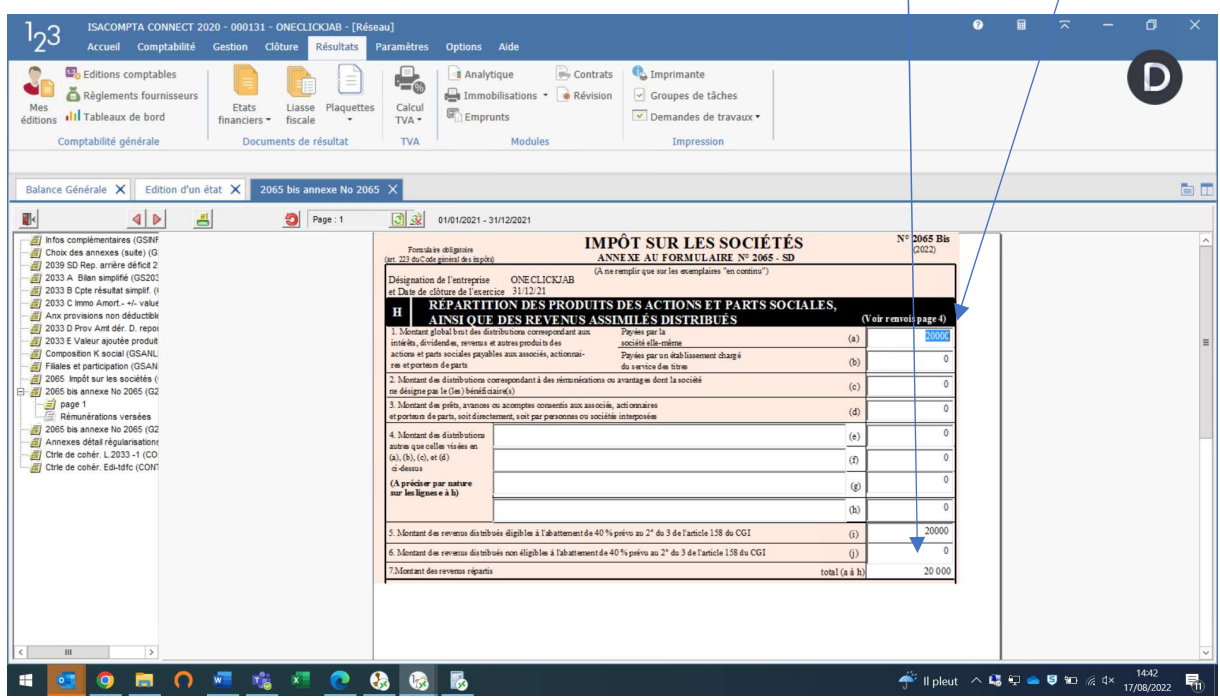

Si SARL/EURL, renseigner la rémunération des associés en 2065Bis, Le montant est à indiquer par année civile et correspond au revenu imposable du gérant (salaire net + CSG non ded + AN)

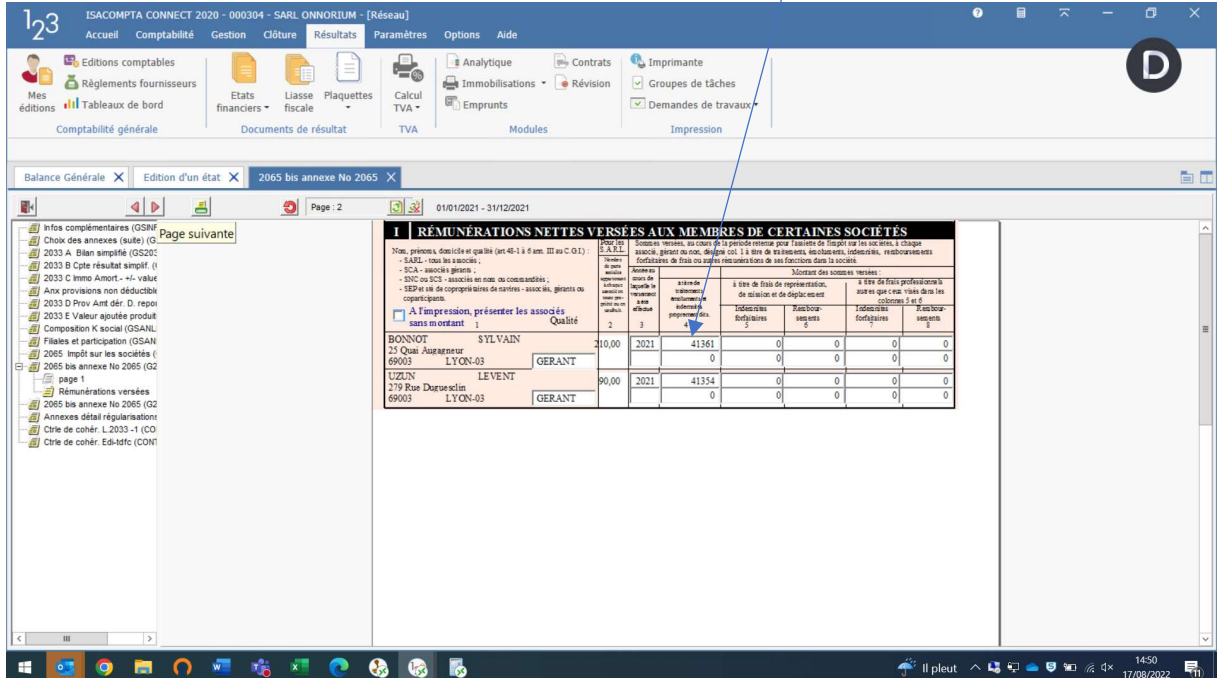

IR : 2031 : contrôler le report du résultat fiscal, et compléter la 2031Bis pour le report du revenu des non professionnels

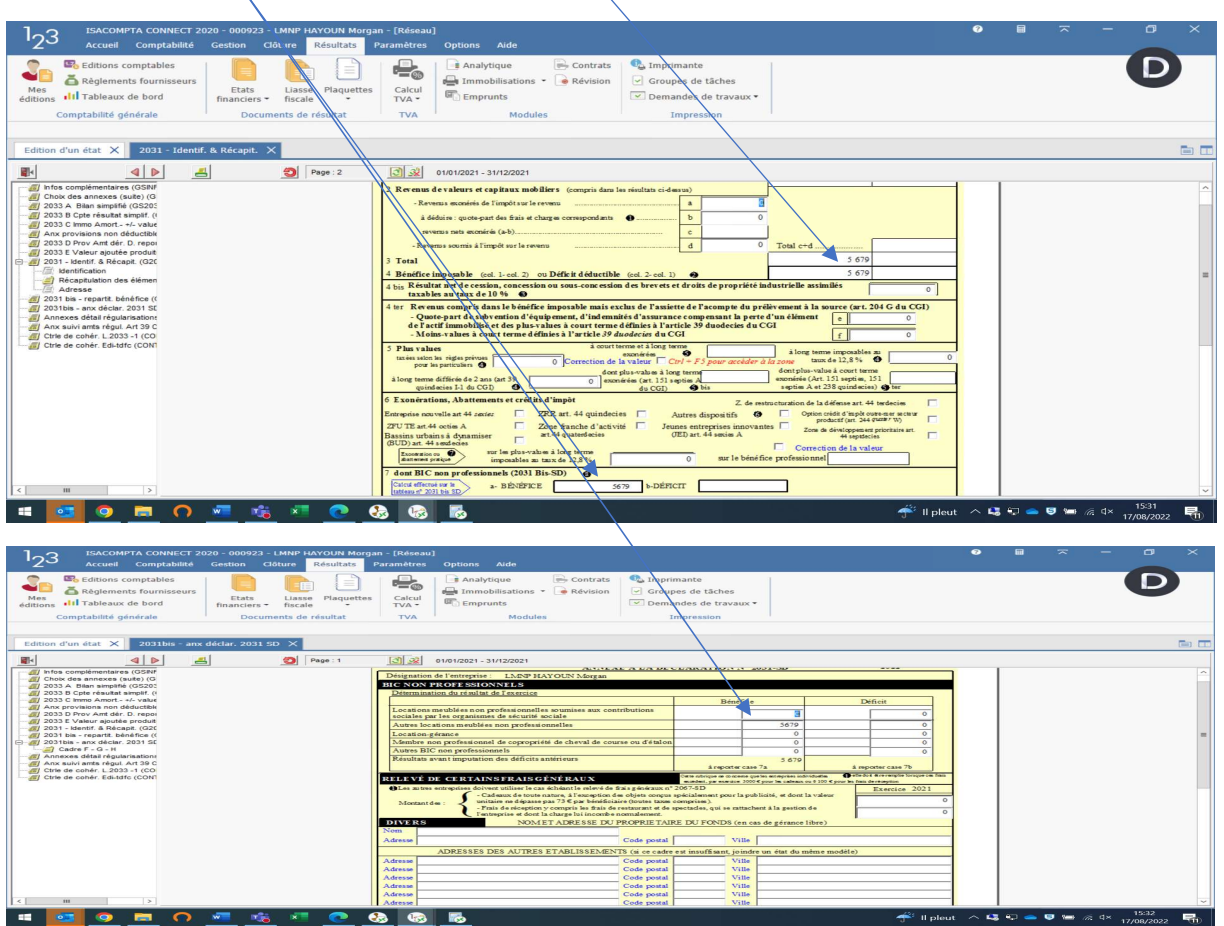

Compléter les éléments suivants :

**EN SORT COOR** 

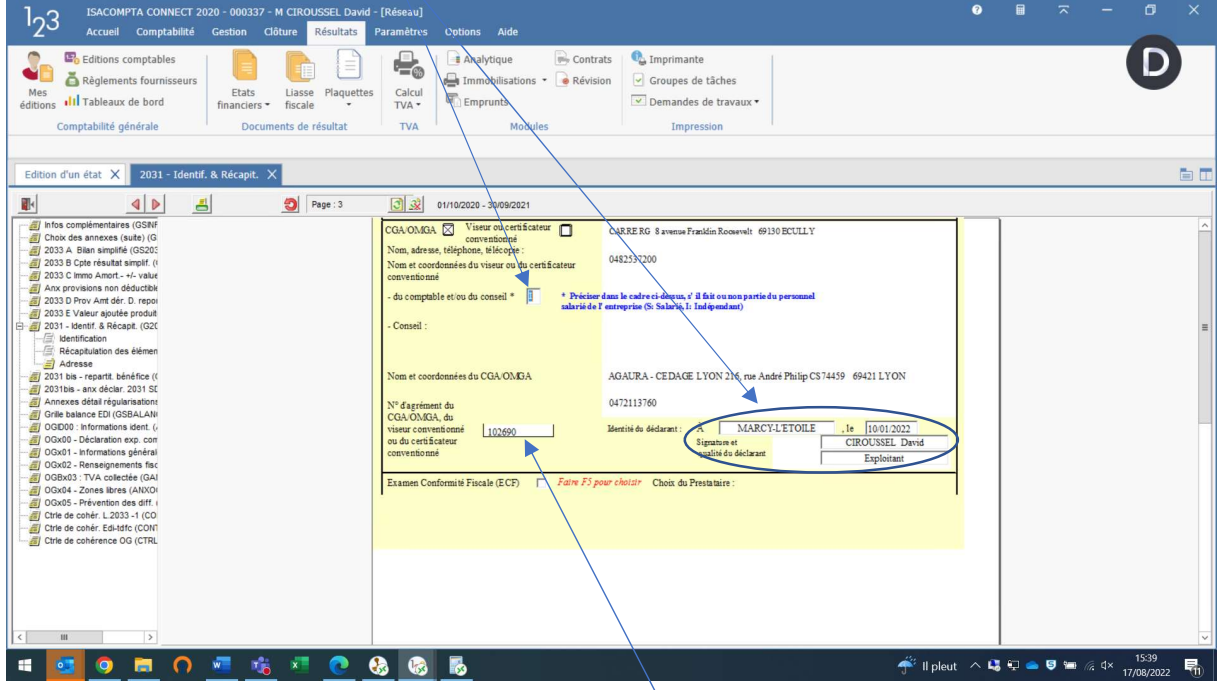

Et si concerné, s'assurer que l'AGA est bien paramétrée

Pour les LMNP, voici le suivi des amortissements non déductibles : renseigner les amortissements non déduits antérieurement et les amortissements non déduits sur l'exercice. $\frac{1}{r}$ 

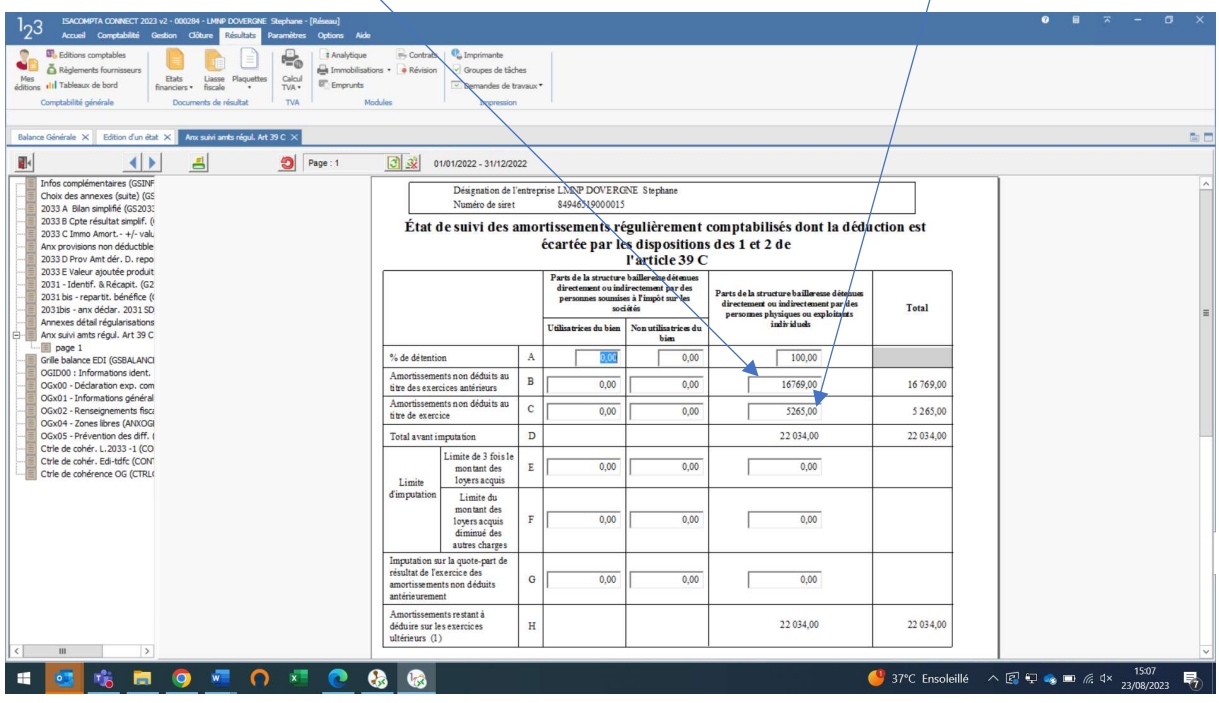

Pour les dossiers avec AGA

Remplir les questionnaires selon la typologie de son dossier

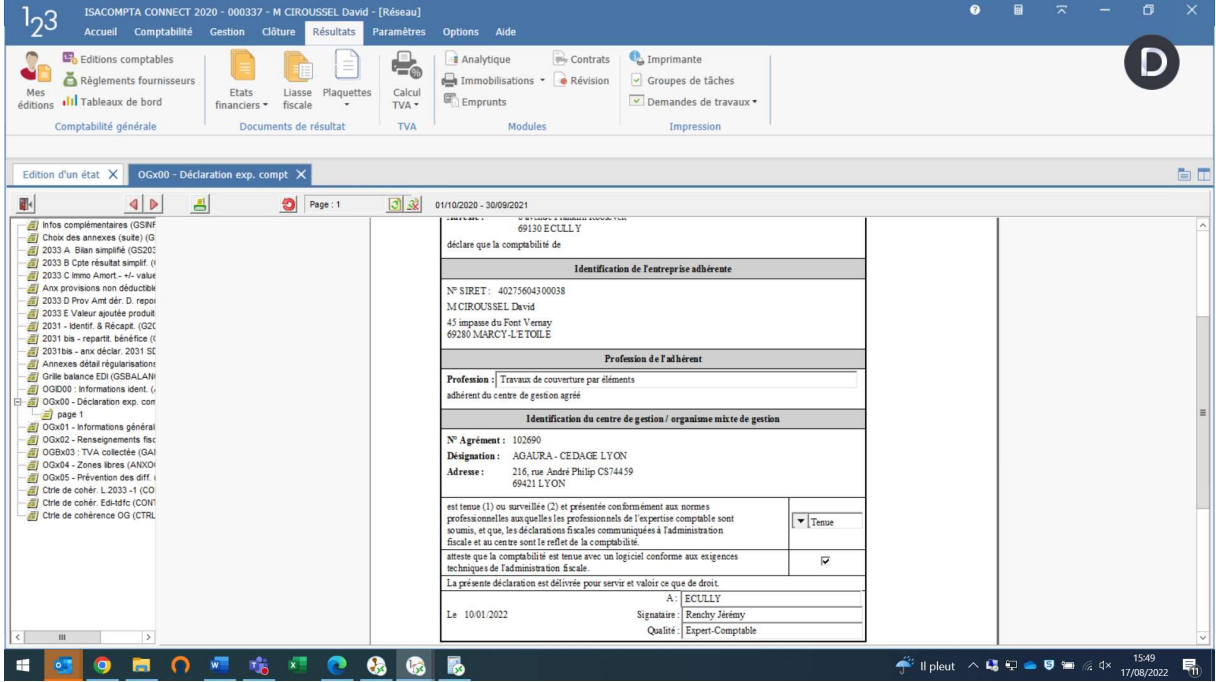

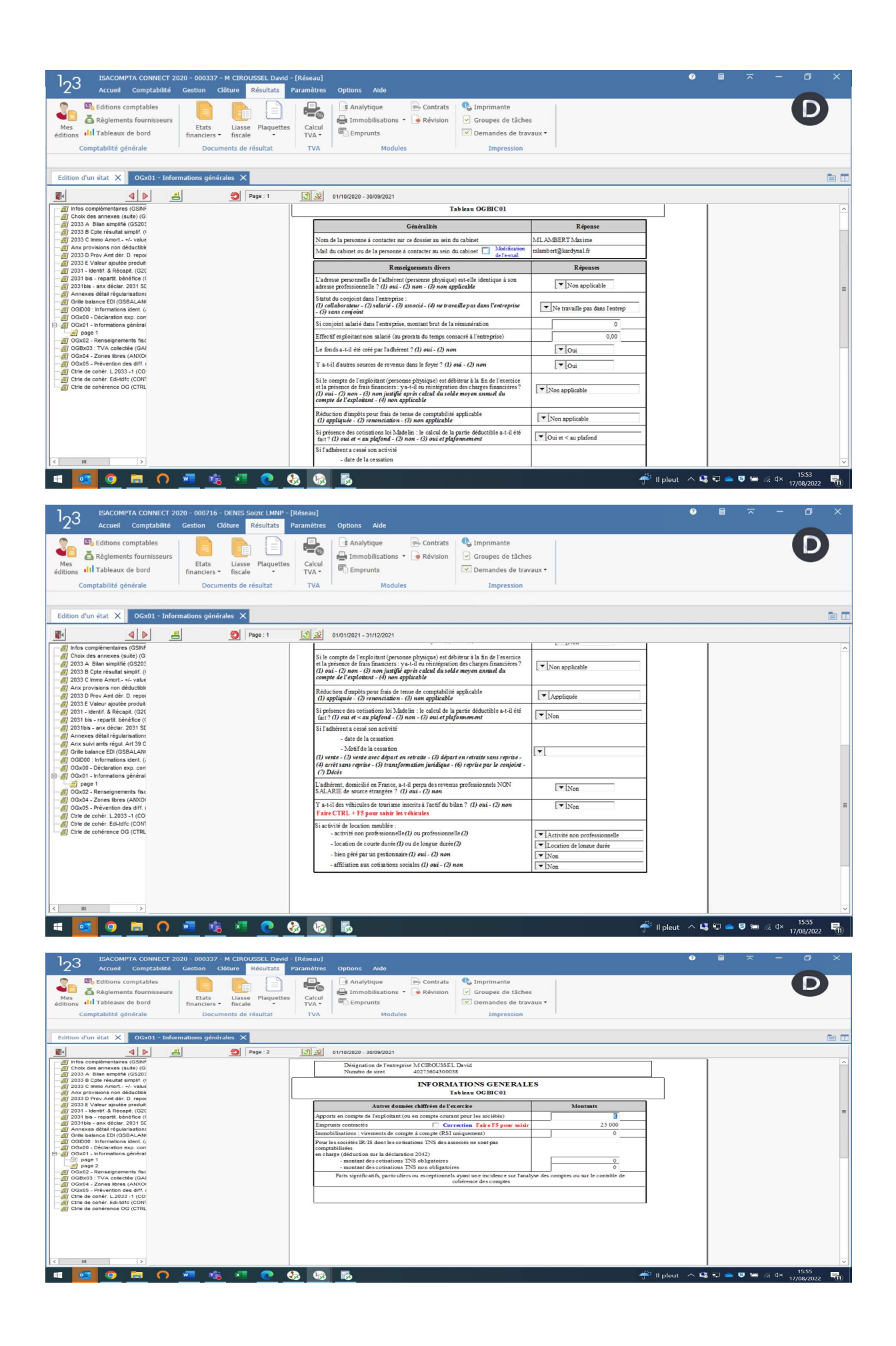

### Indiquer les retraitements fiscaux

| ISACOMPTA CONNECT 2020 - 000716 - DENIS Soizic LMNP - [Réseau]<br>$I_2$ 3<br>Accueil Comptabilité Gestion Clôture<br>Résultats<br>Paramètres                                                                                                    | Options Aide                                                                                                    |                          |                                                          |                                                         |                                          | $\bullet$                       |  | $\sigma$            |        |
|----------------------------------------------------------------------------------------------------|----------------------------------------------------------------------------------------------------|--------------------------|----------------------------------------------------------|---------------------------------------------------------|------------------------------------------|---------------------------------|--|---------------------|--------|
| Editions comptables<br>Ξ<br>Règlements fournisseurs<br>Mes<br>Plaquettes<br>Etats<br>Liasse<br>Ill Tableaux de bord<br>éditions<br>fiscale<br>financiers -<br>Comptabilité générale<br>Documents de résultat                                                                         | $\Rightarrow$ Contrats<br>÷.<br><b>Analytique</b><br>Immobilisations - a Révision<br>Calcul<br>Emprunts<br>TVA -<br>Modules<br><b>TVA</b>                                                            | Imprimante               | Groupes de tâches<br>Demandes de travaux "<br>Impression |                                                         |                                          |                                 |  |                     |        |
| OGx02 - Renseignements fiscaux X<br>Edition d'un état X                                                                                                    |                                                                                                    |                          |                                                          |                                                         |                                          |                                 |  |                     | 百口     |
| 职<br>름<br><b>D</b> Page: 1<br>$\left  \right $                                                                                                    | $\boxed{3}$ $\frac{3}{2}$<br>01/01/2021 - 31/12/2021                                                                                                    |                          |                                                          |                                                         |                                          |                                 |  |                     |        |
| infos complémentaires (GSINF<br><b>El</b> Choix des annexes (suite) (G<br>2033 A Bilan simplifié (GS203)<br>2033 B Cpte résultat simplif. (1)<br>- 2033 C Immo Amort - +/- value<br>Anx provisions non déductible<br>2033 D Prov Amt der. D. report<br>2033 E Valeur ajoutée produit | a tasks us our presences to<br>Fournitures consommables et charges externes<br><b>REMUNERATIONS</b><br><b>Salaires</b><br>dont indemnités journalières des salariés<br>Charges sociales sur salaires |                          | $^{\circ}$<br>$\circ$<br>$\circ$<br>$\theta$             | $^{\circ}$<br>$\circ$<br>$\theta$<br>$\mathbf{0}$       | $\theta$<br>$\mathbf{0}$<br>$\mathbf{0}$ |                                 |  |                     | $\sim$ |
| 2031 - Identif. & Récapit. (G20<br>al 2031 bis - repartit. bénéfice (<br>2031bis - anx déclar. 2031 SE<br>Annexes détail régularisations<br>Anx suivi amts régul. Art 39 C                                                                                                    | Cotisations sociales personnelles de l'exploitant<br>Rémunération du conjoint<br>Rémunération de l'exploitant et/ou gérant<br>Rémunération des associés non gérants                                  |                          | $\theta$<br>$\circ$<br>$\mathbf{0}$<br>$\mathbf{0}$      | $\mathbf{0}$<br>$\mathbf{0}$<br>$\circ$<br>$\mathbf{0}$ | $\circ$<br>$\mathbf{0}$<br>$\mathbf{0}$  |                                 |  |                     |        |
| Grile balance EDI (GSBALANI<br>GI OGID00 : Informations ident. (<br>Gx00 - Déclaration exp. com                                                                                                    | <b>IMPÔTSET TAXES</b><br>CSG non déductible                                                                                                    |                          | $\theta$                                                 | $\circ$                                                 | $\circ$                                  |                                 |  |                     |        |
| OGx01 - Informations général<br>G & OGx02 - Renseignements fisc<br>Réintégrations et charges                                                                                                    | <b>FRAIS FINANCIERS</b><br>Intérêts sur emprunts à moven et long terme                                                                                                    |                          | $\circ$                                                  | $\circ$                                                 | $\mathbb O$                              |                                 |  |                     |        |
| GX04 - Zones libres (ANXO)<br>6 OGx05 - Prévention des diff.<br>Ctrle de cohér. L.2033 -1 (CO<br>Ctrie de cohér. Edi-tdfc (CONT                                                                                                    | Intérêts sur crédits à court terme<br><b>AUTRES</b>                                                                                                    |                          | $^{\circ}$                                               | $\circ$                                                 | $\circ$                                  |                                 |  |                     |        |
| <b>El Ctrie de cohérence OG (CTRL</b>                                                                                                    | Amendes                                                                                                    |                          | $\circ$                                                  | $\circ$                                                 |                                          |                                 |  |                     |        |
|                                                                                                    | Frais de tenue de compta et d'adhésion à un<br>OGA (2/3 des dépenses dans la limite de 915 €)                                                                                                    | 641                      | $\theta$                                                 | $\mathbf{0}$                                            | 641                                      |                                 |  |                     |        |
|                                                                                                    | Amortissements excédentaires des véhicules de<br>tourisme                                                                                                    |                          | $\mathbf{0}$                                             | $\circ$                                                 |                                          |                                 |  |                     |        |
| $\rightarrow$<br>$\langle$<br>Ш                                                                                                    | Divers: V Modification du tableau<br>Amortissements excédentaires (art. 39-4 C.G.I.) et a                                                                                                    | Faire CTRL+F5<br>5 4 2 7 |                                                          |                                                         | $5427 -$                                 |                                 |  |                     |        |
| 喘×10<br>$\bullet$<br>$w =$<br>$\Omega$<br>ы<br>$\bullet$<br>н<br>$\overline{\bullet}$                                                                                                    | r.<br>$\bullet$                                                                                                    |                          |                                                          |                                                         |                                          | <b>◆ Il pleut へほり● 9 ™ @ dx</b> |  | 16:01<br>17/08/2022 | 昂      |

Puis procéder au contrôle de TVA

Dernière étape, s'assurer que le contrôle de la liasse ne fait apparaitre aucune anomalie, sinon, les solutionner  $\odot$ 

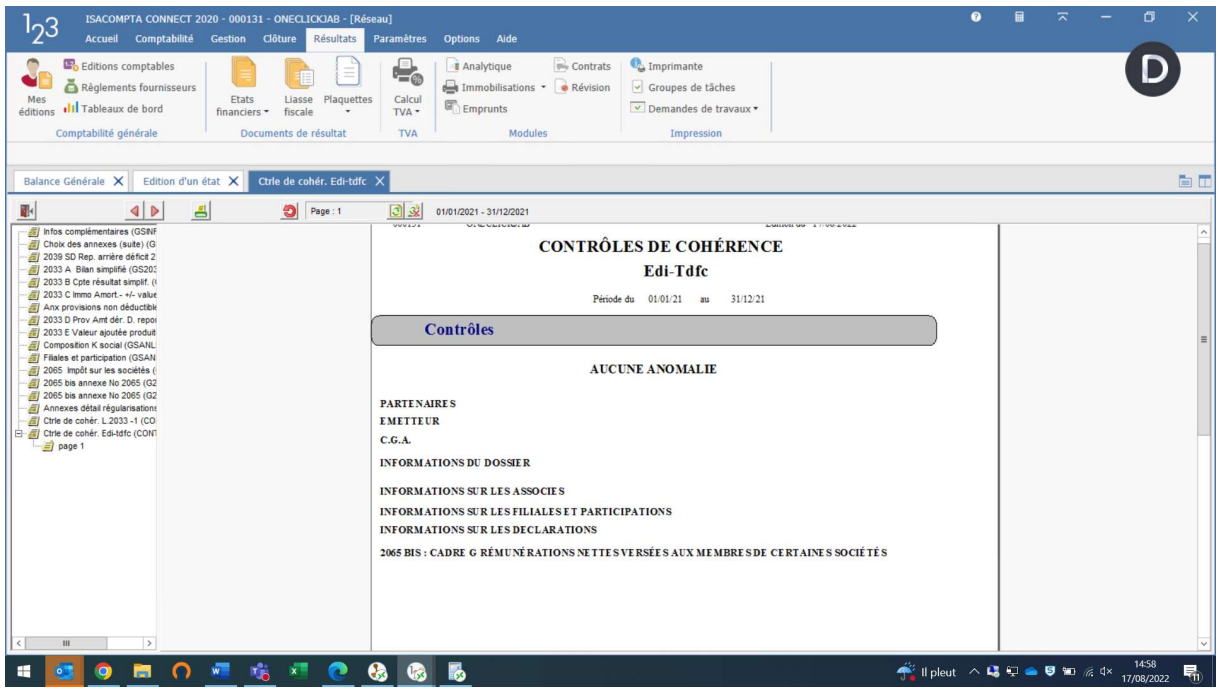

#### Comme pour l'AGA

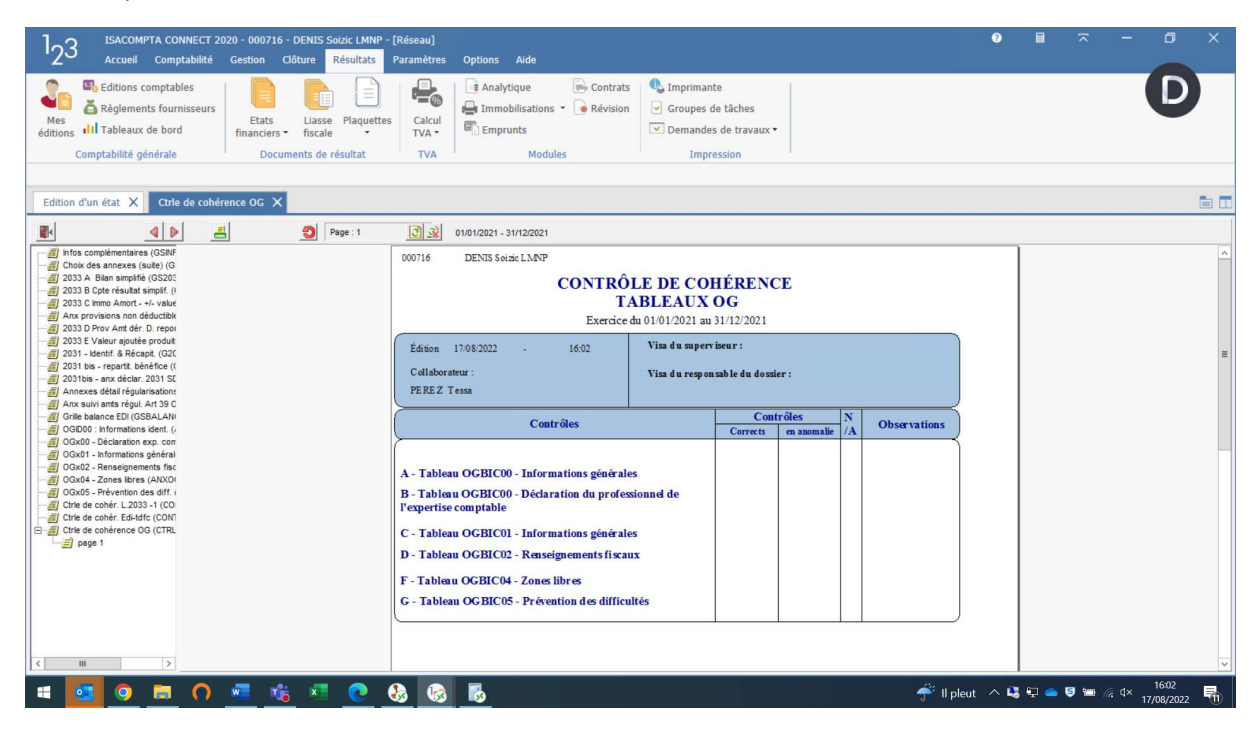